## UNIVERZITA KOMENSKÉHO V BRATISLAVE FAKULTA MATEMATIKY, FYZIKY A **INFORMATIKY**

## PORTÁL PROJEKTOV VÝUKOVEJ ROBOTIKY CENTROBOT

Bakalárska práca

## UNIVERZITA KOMENSKÉHO V BRATISLAVE FAKULTA MATEMATIKY, FYZIKY A **INFORMATIKY**

## PORTÁL PROJEKTOV VÝUKOVEJ ROBOTIKY CENTROBOT

Bakalárska práca

Študijný program: Aplikovaná informatika Študijný odbor: 2511 aplikovaná informatika Školiace pracovisko: Katedra Aplikovanej Informatiky Školiteľ: Mgr. Pavel Petrovič, PhD.

Bratislava 2014 **Marek Jelen** 

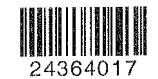

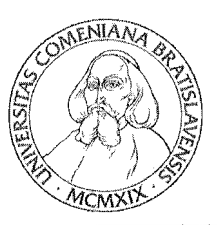

Univerzita Komenského v Bratislave Fakulta matematiky, fyziky a informatiky =

 $\pmb{s}$  $\mathbb{R}^2$ 

## ZADANIE ZÁVEREČNEJ PRÁCE

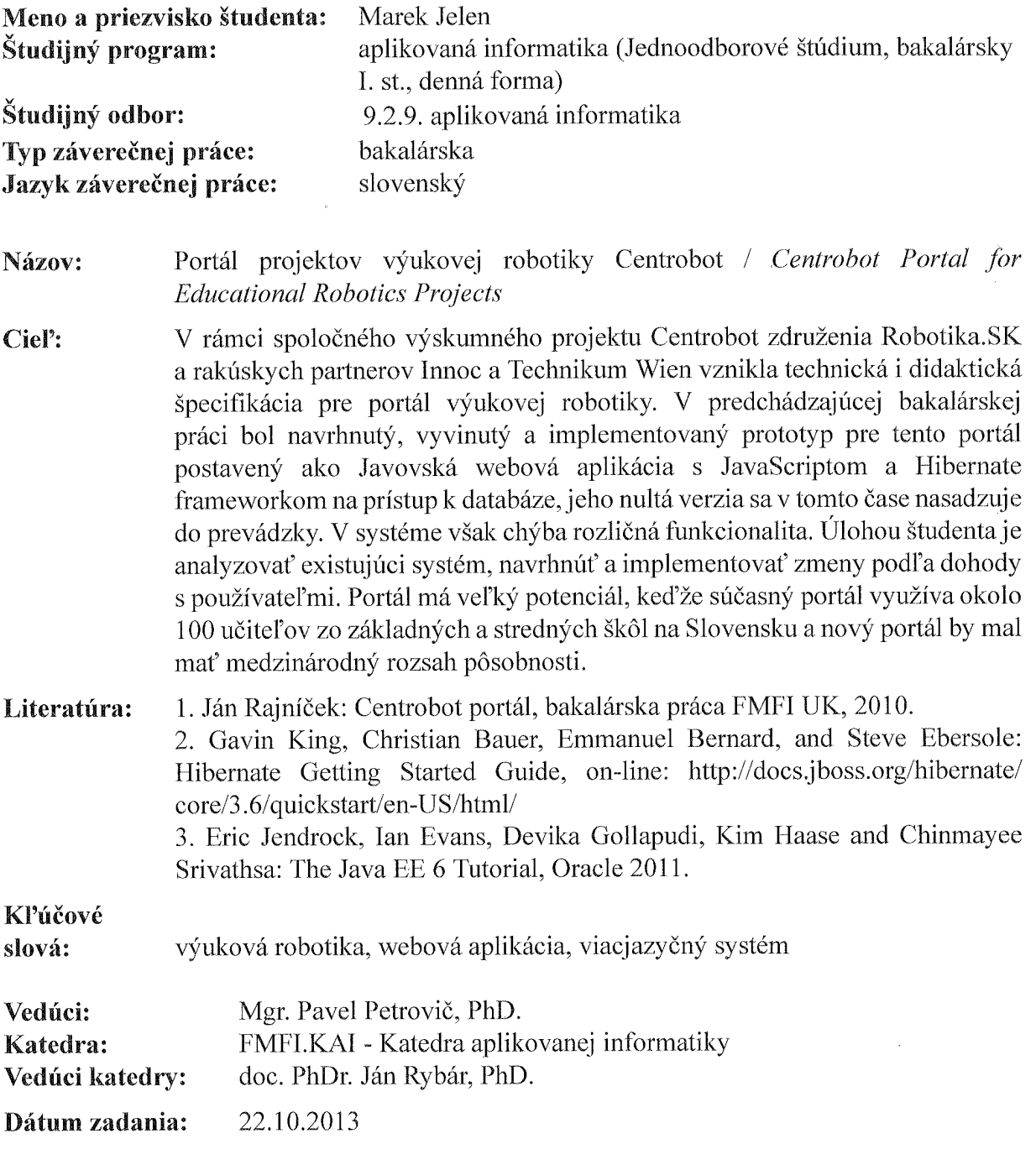

Dátum schválenia: 22.10.2013

doc. RNDr. Damas Gruska, PhD. garant študijného programu

Parel Petropic

vedúci práce

študent

## Čestné vyhlásenie

Čestne prehlasujem, že som túto diplomovú prácu vypracovala samostatne s použitím uvedených zdrojov.

V Bratislave ...................................

### Pod'akovanie

Chcel by som sa poď akovať najmä môjmu školiteľovi Mgr. Pavlovi Petrovičovi, PhD., ktorý mi pri vytváraní práce pomáhal a usmerňoval. Tiež by som sa chcel poď akovať mojim rodičom, bez ktorých by štúdium na tejto škole nebolo možné.

#### Abstrakt

JELEN, Marek: Portál projektov výukovej robotiky Centrobot [Bakalarska práca] -Univerzita Komenskeho v Bratislave, Fakulta matematiky, fyziky a informatiky; Katedra ´ aplikovanej informatiky. - Školiteľ: Mgr. Pavel Petrovič, PhD.: Bratislava FMFI UK, 2014, 34 strán.

Cieľom tejto bakalárskej práce je vytvoriť viacjazyčný webový portál projektov výukovej robotiky. Počas vytvárania aplikácie som sa sústredil hlavne na to, aby jej používanie bolo jednoduché a intuitívne. Výsledkom je webová aplikácia, ktorú môže používať a tvoriť jej obsah aj človek bez znalosti programovania, či nutnosti učenia sa nejakého značkovacieho jazyku. Pri jej vytváraní som použil rôzne voľne dostupné technológie. Aplikácia je otvorená a jej zdrojové kódy sú zverejnené na GitHube.

Kľúčové slová: *výuková robotika, webová aplikácia, viacjazyčný systém* 

#### Abstract

JELEN, Marek: Centrobot Portal for Educational Robotics Projects [Bachelor thesis] - Comenius University in Bratislava. Faculty of Mathematics, Physics and Informatics; Department of Applied Informatics. - Supervisor: Mgr. Pavel Petrovič, PhD.: FMPH UC, 2014, 34 pages.

The main goal of the bachelor thesis is to develop a multilingual web portal for educational robotics projects. While creating the application, my main focus relies on its simple and intuitive use. The result is a web application which can be used and also modified in its contents by a person with no programming knowledge, or without any need to learn a markup language. When creating, I have used a variety of freely available technologies. The application is open and its source code is published on GitHub.

Keywords: *educational robotics, web application, multilingual system*

# Obsah

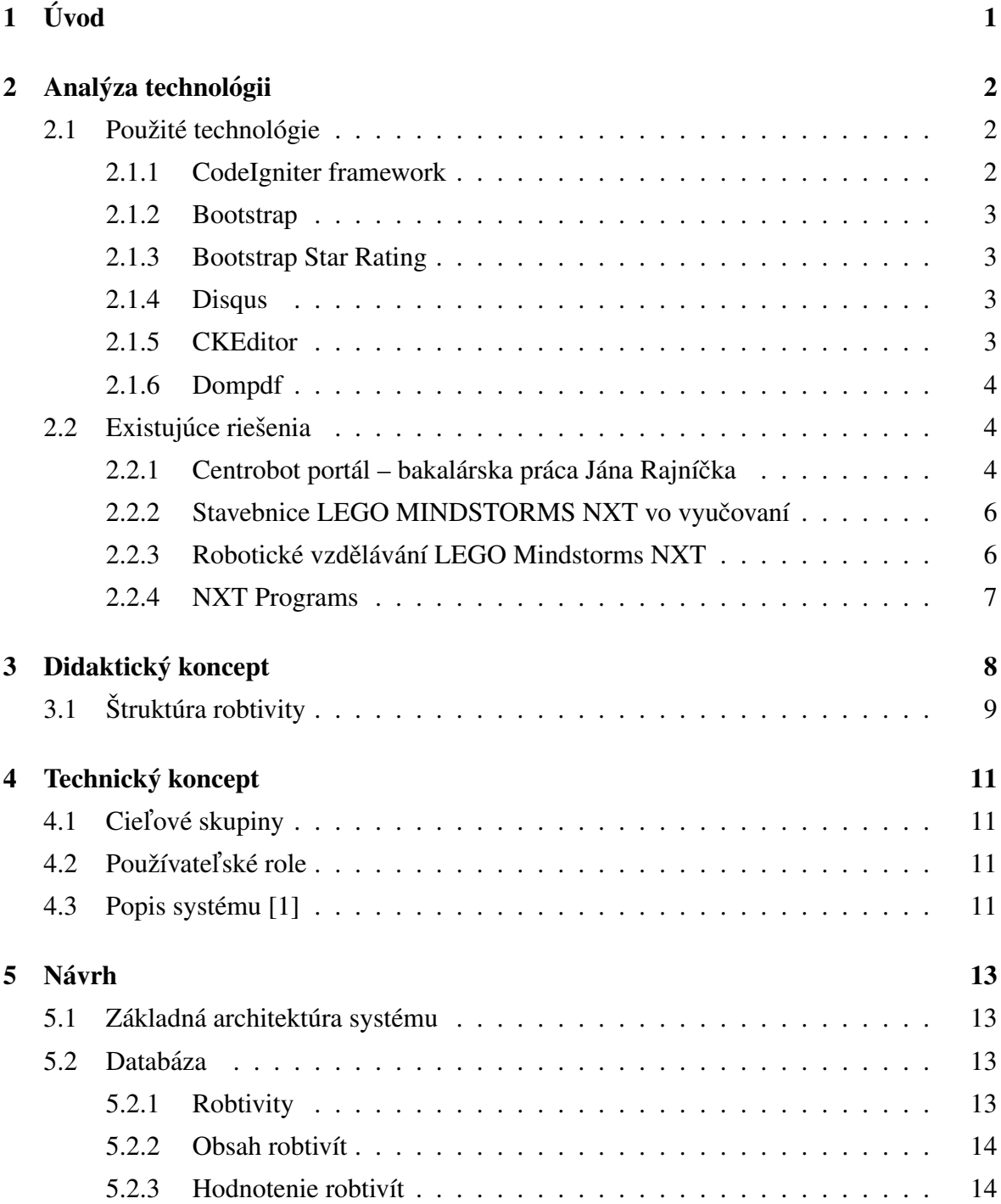

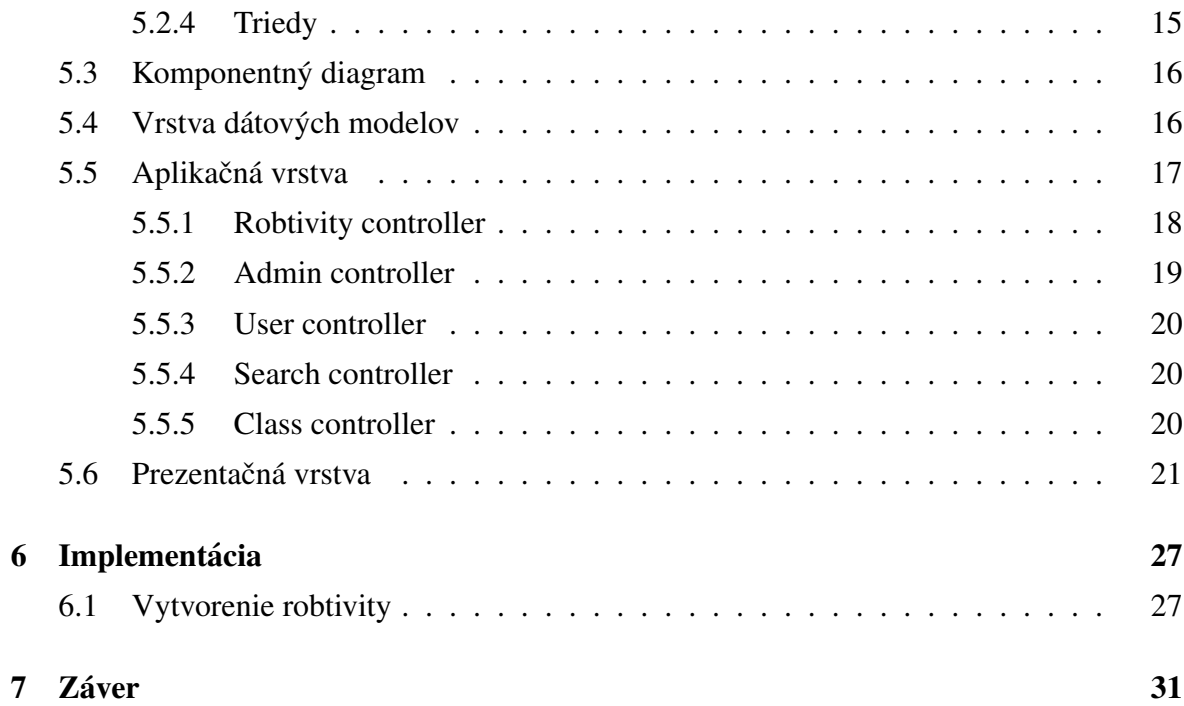

# <span id="page-9-0"></span>1. Úvod

V súčasnosti pri stále narastajúcej popularite využívania internetu na hľadanie informácii a edukačných materiálov je dôležité podporovať tvorcov webového obsahu a ponúkať im nástroje na jeho vytváranie. Preto som sa rozhodol vytvoriť webovú aplikáciu na ich tvorbu, ktorá bude ponúkať široké možnosti pri ich tvorbe, no zároveň bude intuitívna a jednoduchá na použitie. Vo výsledku by ju tak mali vedieť používať aj ľudia bez znalosti nejakého špeciálneho značkovacieho jazyku.

V prvej časti bakalárskej práce sa budem venovať analýze technológii, ktoré som použil pre tvorbu aplikácie. Budem opisovať ich funkcionalitu, výhody a nevýhody. Ďalej analyzujem už existujúce riešenia, ktoré sa zaoberajú podobnou problematikou. Súčasťou analýzy bude aj opis technológii, ktoré dané riešenia používajú.

V druhej časti budem písať technický a didaktický koncept. V didaktickom koncepte podrobne vysvetlím, na čo bude portál slúžiť, čo bude obsahovať a akú bude mať štruktúru. V technickom koncepte popíšem cieľové skupiny, pre ktoré je web určený, používateľské role v systéme a popis, ako bude portál fungovať. Ďalej budem písať návrh systému. Čiže jeho architektúru, popis databázy a funkcie jednotlivých modelov a controllerov.

V závere popíšem implementáciu systému, jeho nasadenie na server a možnosti budúceho vývoja.

## <span id="page-10-0"></span>2. Analýza technológii

### <span id="page-10-1"></span>2.1 Použité technológie

Na tvorbu tejto aplikácie som si vybral populárne softvérové riešenie LAMP. Na serveri bude bežať operačný systém Linux, webový server Apache, databázový systém MySQL a skriptovací jazyk PHP. Pre uľahčenie práce s PHP som si zvolil CodeIgniter framework.

#### <span id="page-10-2"></span>2.1.1 CodeIgniter framework

CodeIgniter je open source framework určený pre tvorbu webových aplikácii v PHP5. Obsahuje veľa užitočných nástrojov a knižníc, v ktorých sa nachádza množstvo predprogramovaných funkcii a tým urýchľuje a zjednodušuje vývoj webových portálov. Je založený na architektúre MVC(Model, View, Controller). [5]

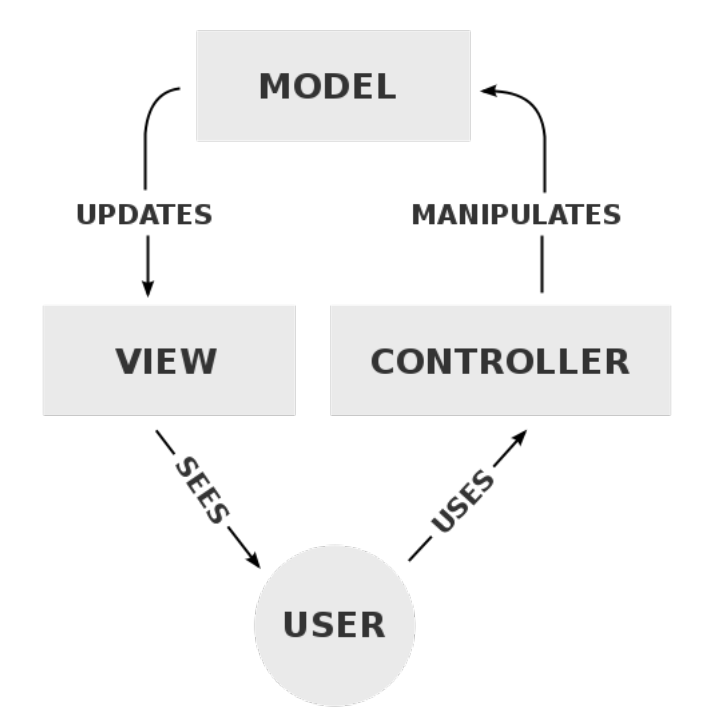

Obr. 2.1: MVC model

MVC rozdeľuje dátový model na 3 vrstvy [3]:

• View (prezentačná vrstva) – táto vrstva prevádza dáta, ktoré sa nachádzajú v databáze, do podoby vhodnej k interaktívnej prezentácii používateľovi.

- Controller (aplikačná vrstva) táto vrstva reaguje na udalosti (typicky od používateľa) a zaisťuje zmeny v Modely alebo Viewe. V tejto vrstve je naprogramovaná väčšina funkcionality.
- Model (vrstva dátových služieb) táto vrstva sa stará o komunikáciu s databázou. Pomocou dotazov do databázy zapisuje, upravuje už zapísané informácie alebo ich z tade len vyťahuje.

Framework je kompaktný, s detailnou dokumentáciou, a množstvom rôznych príkladov ktoré sa nachádzajú priamo v ňom. Podporuje aj viacjazyčnosť stránok.

#### <span id="page-11-0"></span>2.1.2 Bootstrap

Bootstrap je open-source front-end framework, ktorý sa stará o dizajnovú stránku webu. Obsahuje množstvo templatov na navigácie, tlačítka, formuláre atď. Momentálne patrí medzi najpopulárnejšie projekty na GitHube. Od verzie 2.0 podporuje responzívny dizajn, čo znamená, že webová stránka sa automaticky prispôsobí veľkosti displeja na ktorom sa zobrazuje. Pri stále narastajúcom používaní mobilných zaradení na prezeranie webu je to veľkou výhodou, lebo stránka bude pekne vyzerať aj na notebooku, tablete, či mobile. [8]

#### <span id="page-11-1"></span>2.1.3 Bootstrap Star Rating

Bootstrap Star Rating je plugin go vyššie spomenutého frameworku Bootstrap. Vytvára jednoduché ale vysoko konfigurovateľné hodnotenie pomocou hviezdičiek. [7]

#### <span id="page-11-2"></span>2.1.4 Disqus

Disqus je internetová služba, ktorá poskytuje diskusiu a zároveň aj jej hosting. Podporuje mnoho jazykov, prihlasovanie cez Facebook, Google+ alebo Disqus, hodnotenie komentarov ´ jednotlivými návštevníkmi a pre administrátorov aj upravovanie a mazanie nevhodných komentárov. [9]

#### <span id="page-11-3"></span>2.1.5 CKEditor

CKEditor je open-source textový editor napísaný v JavaScripte. Pomocou neho bude používateľ vytvárať alebo upravovať textovú štruktúru jednotlivých robotivít, prípadne nahrávať obrázky. CKEditor po naformátovaní textu sám vygeneruje HTML kód, ktorý stačí uložiť do databázy. Ten stačí potom už len načítať a HTML tagy sa postarajú o formátovanie textu. [10]

#### <span id="page-12-0"></span>2.1.6 Dompdf

Dompdf poskytuje konverziu html kódu do známeho PDF formátu. Jeho renderovanie jadro je napísané v jazyku PHP a zvláda spracovať väčšinu CSS 2.1 a niektoré CSS3 vlastnosti. [6]

### <span id="page-12-1"></span>2.2 Existujúce riešenia

#### <span id="page-12-2"></span>2.2.1 Centrobot portál – bakalárska práca Jána Rajníčka

Táto sekcia je robená preštudovaním bakalárskej práce Jána Rajníčka [2]. Prototyp je robený ako Javovská webová aplikácia s JavaScriptom a Hibernate frameworkom na prístup k databáze.

Použité technológie:

- Java Server Pages je javovská technológia, ktorá beží na webovskom serveri a dajú sa pomocou nej generovať HTML webové stránky. Vďaka tomu sa dajú využiť všetky výhody Javy, ako napr. obrovskú kolekciu rozhrania API(Application Programming Interface). Je to multiplatformová technológia, takže môže bežať aj na linuxovom aj na windowsovom serveri.
- JAVA Servlety sú komponenty napísané v Jave. Bežia na strane serveru a pre svoj beh potrebujú mať na serveri nainštalovaný JVM (Java Virtual Machine). Pomocou nich je možné napr. posielať emaily, pracovať s databázovou, parsovať formuláre, používať cookies atď. Servlety sú založené na princípe požiadavka a odpoveď. Java Servlet API určuje rozhranie pre spracovanie týchto požiadaviek a odpovedí. Obrázok znázorňuje fungovanie a komunikáciu servletu.

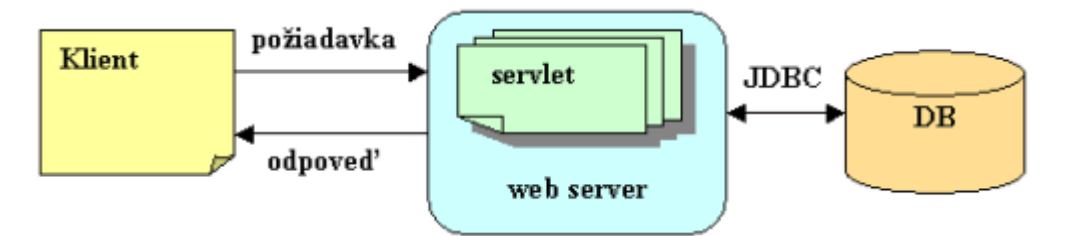

Obr. 2.2: Klient server procesy (Java Servlet)

- 1. Klient odošle požiadavky na server
- 2. Server pošle požiadavku príslušnému servletu
- 3. Servlet spracuje požiadavku, vykoná naimplementovaná funkcionalitu a vráti odpoveď (napr. spomínaný html kód vo forme textového reťazca, ktorý sa prevedie na údajový stream) a pošle ju klientovi
- AJAX (Asynchrónny JavaScript + XML) používa sa na webových stránkach, kde sa musí aktualizovať obsah stránky bez nutnosti stránku obnoviť. Aplikácie na webe sa tak viacej podobajú na tie desktopové a pôsobia interaktívnejším dojmom.
- JSON (JavaScript Object Notation) je dátový formát, ktorý slúži na zjednodušenie prevodu textu do objektovej podoby. Ten nám uľahčuje funkcia eval, ktorá keď na vstup dostane textový reťazec s určitou syntaxou, vytvorí z neho JavaScriptový objekt.
- TinyMCE je open-source WYSIWYG editor napísaný v JavaSripte. Slúži na jednoduché formátovanie textu na webe bez znalosti značiek HTML. Používateľ text v editore upraví pomocou jednoduchého GUI a ten ho už sám prevedie do HTML.
- DOM (Document Object Model) je objektová reprezentácia XML alebo HTML dokumentu. Pomocou DOMu môžeme k dokumentu pristupovať ako ku stromu. Tento strom môžeme ľubovoľne meniť a tak sa bude meniť a s ním sa bude dynamicky meniť aj obsah dokumentu.
- Hibernate je open-source framework určený na objektovo-relačné mapovanie, kde objekty sú mapované podľa tabuliek v databáze. Vď aka tomuto môžeme využiť všetky výhody objektovo orientovaného programovanie ako napr. dedičnosť.

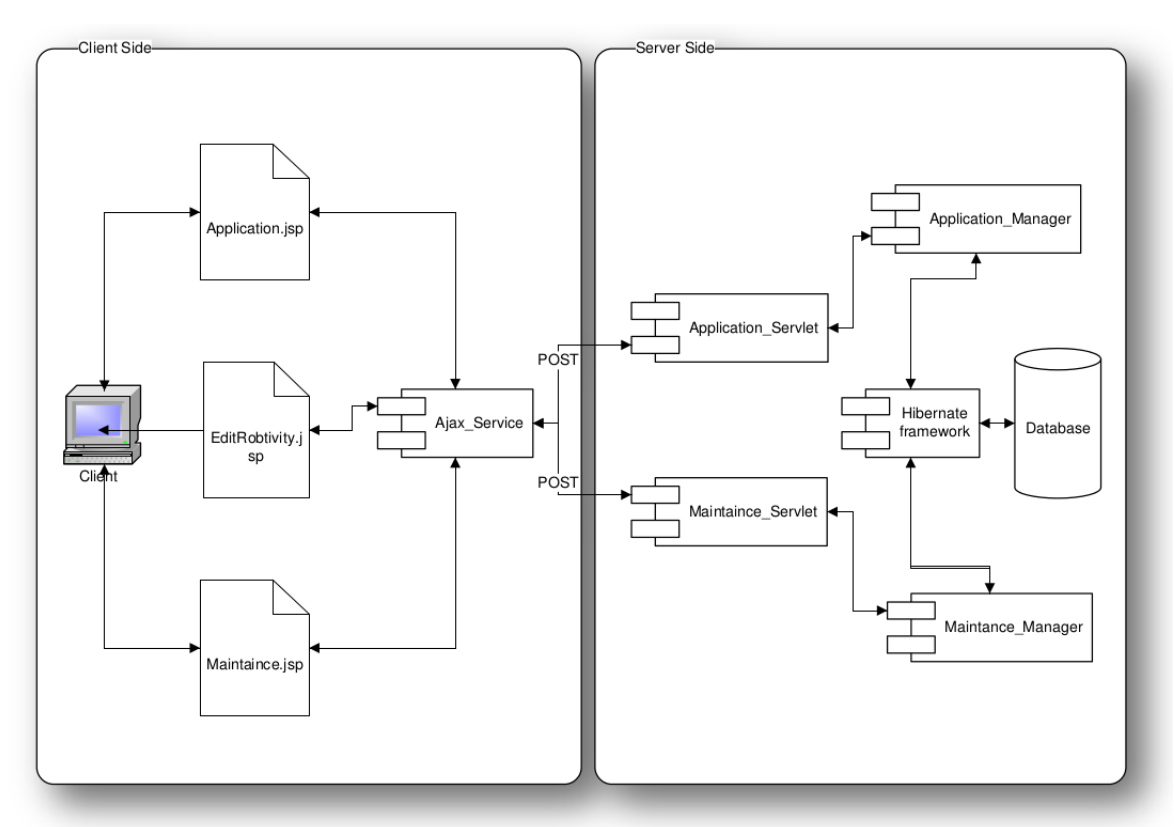

#### Architektúra:

Obr. 2.3: Architektúra prototypu

V predchádzajúcom obrázku je znázornená architektúra systému a jednotlivých častí. Klientovi sa v internetovom prehliadači zobrazila JSP stránka a s pomocou AJAX technológie, ktorá komunikovala so servletom na serveri, si vedel klient dynamicky zobrazovať dáta bez nutnosti znovu načítania stránky. Na serveri beží Javovská aplikácia a na komunikáciu s databázou využíva Hibernate framework. Pre grafické efekty využíva JavaScriptovskú knižnicu jQuery.

#### <span id="page-14-0"></span>2.2.2 Stavebnice LEGO MINDSTORMS NXT vo vyučovaní

Táto stránka obsahuje návody, texty, príklady, tutoriály, námety, linky a všetko ostatné, čo sa môže hodiť pri využívaní stavebníc LEGO MINDSTORMS NXT vo vyučovaní na základných a stredných školách. Systém je otvorený a po prihlásení ho môže hocikto dopĺňať. Stránka podporuje viacej jazykov a beží pod softvérom MediaWiki, ktorý využíva napr. aj známy portál Wikipedia, a obsah je písaný pomocou wikitextu. [11]

#### Použité technológie:

- MediaWiki je open-source serverový systém navrhnutý tak, aby bežal aj na rozsiahlych serverových farmách s miliónmi návštevníkov. Je napísaný v jazyku PHP a na ukladanie dát využíva MySQL databázu. Obsah stránok sa píše pomocou wikitextu. Po každej zmene nejakej stránky sa zachováva aj jej predchádzajúca verzia. Toto umožňuje jednoduchú opravu po poškodení obsahu či už úmyselnému alebo nechcenému. Systém podporuje prácu s obrázkami a multimediálnymi súbormi. [14]
- WikiText je značkovací jazyk, ktorý bol vytvorený ako zjednodušená alternatíva k HTML. Jeho hlavnou úlohou je poskytnúť používateľovi jednoduchú úpravu textu, aby sa s ním dalo pracovať aj bez znalosti jazyka HTML. Výsledný text potom preloží do jazyka HTML, ktorý sa zobrazuje na stránke. [15]

#### <span id="page-14-1"></span>2.2.3 Robotické vzdělávání LEGO Mindstorms NXT

Je český webový portál zaoberajúci sa podporou výuky za pomoci robotickej stavebnice LEGO Mindstorms NXT. Okrem úloh, ktoré sú roztriedené podľa náročnosti (1 – Začiatočník až 5 – Expert) sa tu nachádzajú aj kurzy programovania a popisy hardvérových komponentov stavebnice. Každý článok má vlastné hodnotenie (1 až 5 hviezdičiek) a dajú sa k nemu písať komentáre. Web je neustále doplňovaný, upravovaný a každý môže prispieť k jeho rozvoju. [12]

#### <span id="page-15-0"></span>2.2.4 NXT Programs

Webový portál NXT Programs je určený najmä pre majiteľov robotických stavebníc LEGO MINDSTORMS NXT. Nachádzajú sa tu inštrukcie na stavbu robotov, stiahnuteľné programy a mnoho rôznych projektov. Projekty sú roztriedené do kategórii (napr. autá, hudba a zvuk...) alebo sa dajú triediť podľa náročnosti (ľahká, stredná, pokročilá, expert). Každý projekt obsahuje okrem popisu na stavbu daného robota aj množstvo farebných obrázkov, čo stavbu uľahčuje. Ku projektu sa dá stiahnuť aj hotový program, takže používateľ nemusí vedieť ani programovať. [13]

## <span id="page-16-0"></span>3. Didakticky koncept ´

Táto kapitola bola robená prekladom z anglického zdroja [1]. Portál Centrobot má slúžiť ako portál na prezeranie, publikovanie, editovanie a vývoj edukačného materiálu v oblasti robotiky. Pozostáva z individuálnych jednotiek ktoré nazývame robtivity. Môže to byť aktivita, lekcia, projekt atď. Každá robtivity sa bude zaoberať určitou oblasťou robotickej výučby. Robtivity budú roztriedené podľa troch hlavných rozdelení, ktoré sú:

- Technológia typ robota a softvérová platforma, ktorú bude treba na riešenie danej robtivity (napr. LEGO MINDSTORMS NXT a platformu RoboLab)
- Level odporúčaná veková hranica pre danú robotivitu (napr. vhodné pre študentov stredných škôl - 15-18 rokov), prípadne podľa náročnosti (začiatočník, pokročilý...)
- Doména edukačná oblasť, prípadne školský predmet z ktorého daná robtivity je (napr. fyzika – mechanika, programovanie – úvod do OOP...)

Každé z týchto rozdelení symbolizuje jednu os v priestore. Konkrétny bod, určený súradnicami z týchto osí bude obsahovať robtivity. Takýto bod voláme aj cube (kocka). Jedna robtivita sa môže nachádzať aj vo viacerých cubes a okrem súradníc môže navyše obsahovať aj určité kľúčové slová. Pomocou tohto rozdelenia bude vedieť používateľ jednoducho vyhľadávať robtivity so špecifickými požiadavkami ktoré potrebuje.

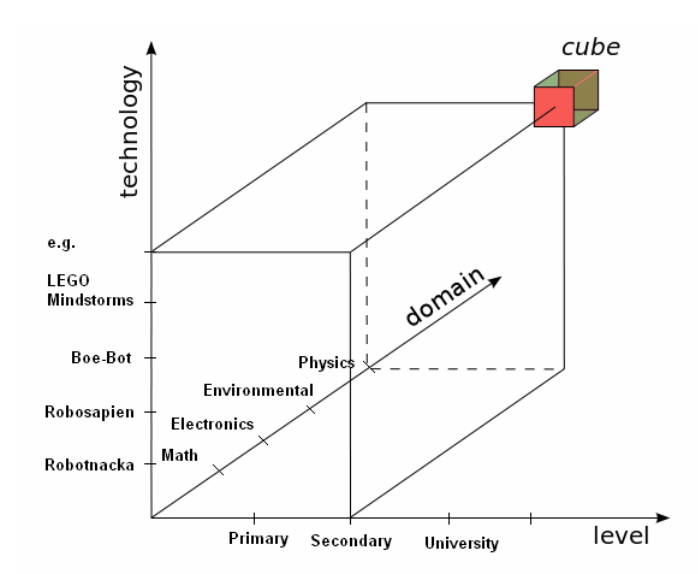

Obr. 3.1: Cube koncept

## <span id="page-17-0"></span>3.1 Struktúra robtivity

Robtivita bude pozostávať z rôznych informácii, ktoré môže byť užitočné učiteľovi pri hľadaní robtivity do jeho kurzu. Pre prehľadnosť a lepšie pochopenie, budú tieto meta-informácie usporiadané v štandardizovanej štruktúre v piatich hlavných kategóriách: Základné údaje, Implementácia, Technické parametre, Podpora, Zdroje. Registrovaní používatelia majú možnosť stiahnuť si celú robtivitu pre jej používanie bez nutnosti pripojenia sa na internet.

#### • Základné údaje

#### – Cube súradnice

- ∗ Technologia ´
- ∗ Domena ´
- ∗ Level
- ∗ Jazyk
- ∗ Verzia
- ∗ Autor

#### – Didaktické informácie

- ∗ Obsah kratky opis obsahu kurzu a ciele ´
- \* Potrebné znalosti všeobecné alebo špeciálne vedomosti potrebné pre učiteľa alebo žiaka
- \* Časová náročnosť pre každú z aktivít: príprava pre inštruktora, teória, praktická časť

#### – Príbuzné robtivity

- ∗ Robtivity s pr´ıpravnym obsahom ´
- ∗ Robtivity s podobnym obsahom ´
- ∗ Robtivity s pokročilým obsahom

#### • Implementácia

- Príprava na kurz
	- ∗ Prostredie napr´ıklad trieda, laboratorium atd ´ '.
	- ∗ Potrebné vybavenie potrebný hardvér alebo softvér (vývojové prostredia atd'.)
	- \* Prezentácie materiál určený pre vysvetľovanie obsahu kurzu, zamerania kurzu a teórie pre študentov
- ∗ Poznámky akýkoľ vek materiál, ktorý by mohli študenti počas kurzu použiť na dosiahnutie ciel'ov
- Postup riesenia ˇ
	- ∗ Popis ako má lekcia prebiehať podrobný opis pre učiteľa čo presne má robiť, načo si má dávať pozor, pre koľkých študentov je robtivita určená, je to tímová práca alebo individuálna
	- ∗ Popis pre študenta podrobný popis lekcie určený pre študenta
	- ∗ Vzorové riešenie opis, ukážky výsledného kódu alebo hardvéru, obrázky atd'.
	- \* Multimediálne súbory rôzne videá, zvuky alebo obrázky

#### • Technické parametre

- Konštrukčný manuál všeobecný popis ako pre tento kurz postaviť robota, čo je jeho hlavnou funkciou, jeho stupne slobody či iné špeciálne požiadavky
- Popis komponentov všetky komponenty potrebné pre vykonanie danej robtivity, napríklad senzory, mikrokontroléry, vývojové prostredia. Pre každý komponent môže byť zdokumentované aj jeho prostredie a všetky technické parametre.
- Podpora
	- Fórum na diskusiu diskusia pod každou robtivitou, na výmenu skúseností, zaujímavých pozorovaní počas lekcie, riešenie problémov atď.
	- Kontakt umožňuje kontaktovať autora pomocou emailu
	- FAQ zoznam často kladených otázok a odpovedí
	- Hodnotenie a spätná väzba umožňuje hodnotiť danú robtivitu pomocou hviezdičiek
- Zdroje
	- Zdroje pre robtivity zoznam rôznych publikácii, odkazov alebo zdrojov, ktoré sú užitočné pri riešení danej robtivity
	- $-$  **Zdroje pre cube** informácie alebo linky pre robtivity ktoré majú rovnaké cube súradnice

## <span id="page-19-0"></span>4. Technický koncept

## <span id="page-19-1"></span>4.1 Cieľové skupiny

Cieľovými skupinami sú žiaci, učitelia alebo každý, koho zaujíma robotika a chce sa v nej vzdelávať. Učitelia si môžu nájsť vhodné robtivity, ktoré by mohli vykonávať spolu so žiakmi v škole, či už z hľadiska prostriedkov, vedomostí alebo zamerania.

### <span id="page-19-2"></span>4.2 Používateľské role

- Host môže prezerat obsah portálu, vyhľadávať, prispievať do diskusie, jedinou výnimkou je prístup k vzorovému riešeniu. K tomu má prístup len autorizovaný učiteľ
- Autorizovaný učiteľ môže vytvárať nové robtivity, upravovať tie, ktoré vytvoril. Autorizácia je potrebná aj pre stiahnutie cube alebo robtivity na offline používanie alebo na odosielanie súborov
- Administrátor vykonáva údržbu, moderuje diskusie, upravuje a vymazáva nevhodný obsah

### <span id="page-19-3"></span>4.3 Popis systému [1]

Robtivity môžu byť vytvárané jedným alebo viacerými učiteľmi súčasne. Pri tomto procese nieje daná robitvity prístupná iným návštevníkom. Keď bude daná robtivity hotová, autori ju môžu zverejniť. Potom bude prístupná pre všetkých používateľov, ktorí ju môžu hodnotiť, v diskusii posielať spätnú väzbu, odosielať ich vlastné riešenia alebo poslať správu autorom.

Každá robtivita sa tiež bude dať stiahnuť pre offilne používanie. Do výsledného zip súboru sa okrem textu pribalia aj všetky súbory, ktoré daná robtivita obsahuje. Autori môžu aj naďalej upravovať, pridávať alebo vymazávať obsah robtivity. Administrátor má však stále právo vymazávať nevhodný obsah, odoprieť prístup niektorému z autorov alebo úplne vymazať robtivity. Za normálnych okolností administrátor najskôr skontaktuje autorov na zmenu danej robitivity, ak sa však žiaden z nich nebude dlho ozývať môže pridať nového autora, robtivity označiť ako neaktuálnu alebo ju úplne vymazať. Systém je navrhnutý tak aby podporoval viac jazykov: Anglický, Nemecký a Slovenský, iné môžu byť pridané neskôr.

Okrem robtivít si budú môcť vytvárať aj triedy. Po jej vytvorení do nej môžu vkladať pokyny pre žiakov, odkazy na rôzne robtivity, alebo iné edukačné materiály. Každá trieda bude mať svoju unikátnu adresu ktorú bude môcť učiteľ poslať svojim žiakom. Tí tam budú môcť, okrem prezerania jej obsahu, aj nahrávať súbory obsahujúce ich riešenia na zadané úlohy. Odoslané súbory bude vidieť len tvorca triedy alebo administrátor. Ten si ich potom môže stiahnuť alebo vymazať.

## <span id="page-21-0"></span>5. Návrh

### <span id="page-21-1"></span>5.1 Základná architektúra systému

Systém bude nachádzať na PHP serveri s Apachom. Ku svojmu behu bude používať CodeIgniter framework a na ukladanie dát bude používať MySQL databázu. Na formátovanie textu v robitivitách sa bude používať CKEditor.

### <span id="page-21-2"></span>5.2 Databáza

Databázu som kvôli prehľadnosti rozdelil na viacero logických častí. Niektoré tabuľky sa tak môžu vyskytovať viackrát.

#### <span id="page-21-3"></span>5.2.1 Robtivity

Pomocou týchto tabuliek sú zadefinované súradnice danej robtivity. Tabuľka robtivies okrem súradníc obsahuje pracovné meno a verziu danej robtivity. Súradnice sa pomocou id odkazujú na tabuľky technology, domain a model tie obsahujú okrem id ešte id parrent, čo je id ich rodiča (pokiaľ nejakého má). Ich názvy sa z dôvodu podporovania viacerých jazykov nachádzajú v tabuľkách technology\_names, domain\_names a level\_names. Toto nám zabezpečí väčšiu dynamickosť a možnosť pridania ďalších jazykov bez vykonávania zmien v databáze.

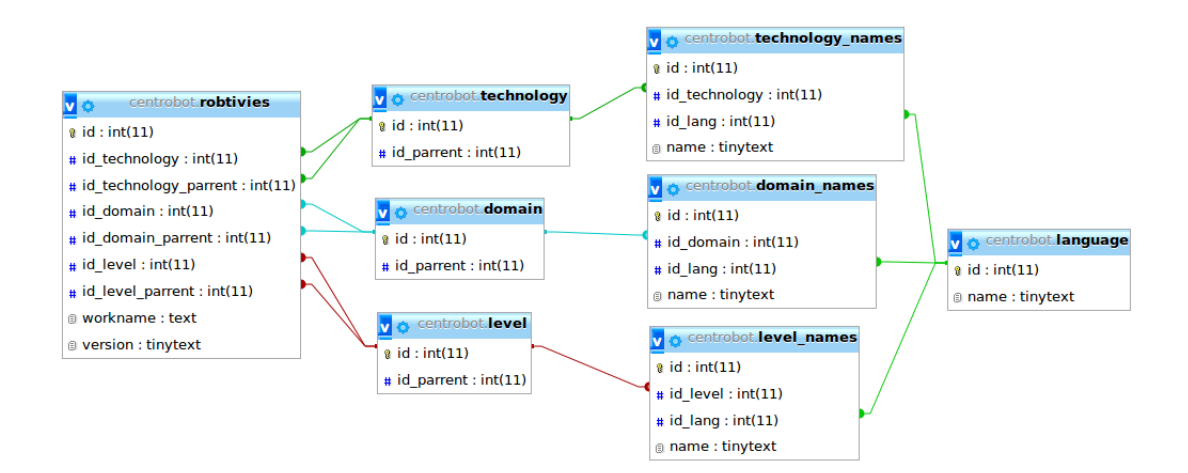

Obr. 5.1: Tabul'ky s robtivitami

#### <span id="page-22-0"></span>5.2.2 Obsah robtivít

Obsah jednotlivých robtivít sa nachádza v tabuľke robtivies content. Na súradnice robtivít sa odkazujú pomocou id\_robtivity a id\_lang určuje id jazyka v ktorom sú napísané. Tabuľka robtivies files obsahuje údaje o súboroch, ktoré daná robtivita obsahuje. Keď že každá robtivita môže mať viacej autorov tak som im urobil vlastnú tabuľku robtivies authors. Pomocou id sa odkazujú na robtivitu a na tabuľku používateľov s názvom users. Tá okrem id obsahuje základné informácie o používateľovi ako je meno, priezvisko, emailová adresa, heslo a funkcia (administrátor, učiteľ atď.).

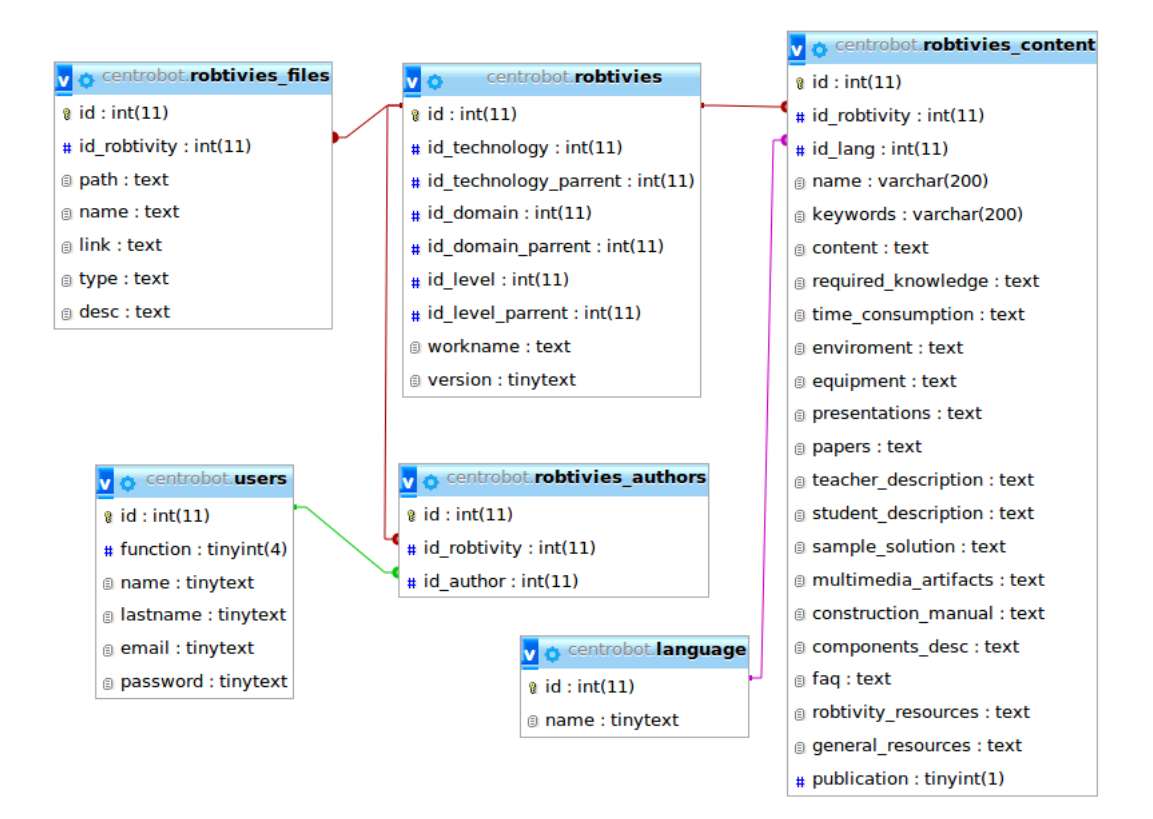

**Obr. 5.2:** Tabul'ky s obsahom robtivít

#### <span id="page-22-1"></span>5.2.3 Hodnotenie robtivít

Pre hodnotenie robtivít som vytvoril dve tabuľky. V tabuľke rank sa uchovávajú údaje o hodnotení robtivite a to celkový počet hlasov a celková hodnota daných hlasov. Hodnotenie sa potom vypočíta s ich podielu. V tabuľke rank users sa nachádzajú záznamy o hodnotení robitivít jednotlivými užívateľmi. Čiže kto hodnotil ktorú robitivitu a aké jej dal hodnotenie. Pomocou nej vieme predísť viacnásobnému hlasovaniu jedného človeka a tiež nám umožní prípadnú neskoršiu zmenu hodnotenia.

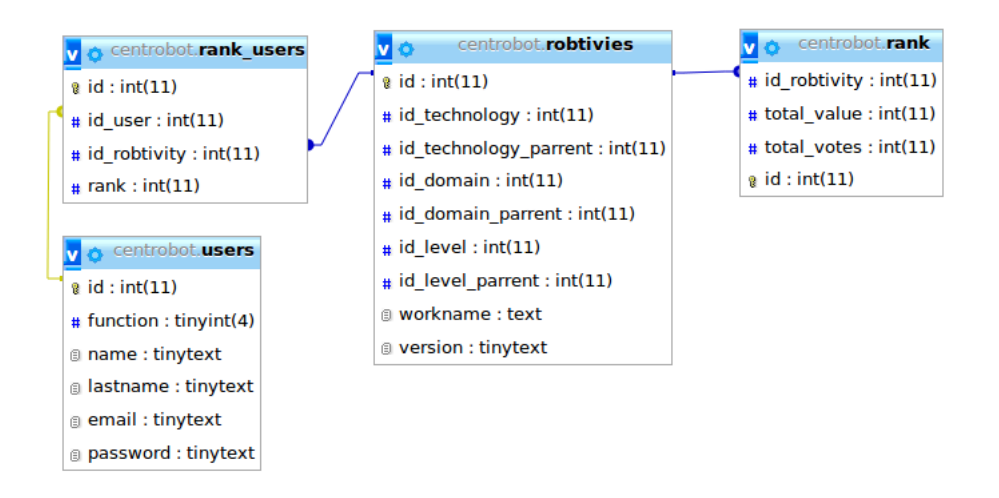

Obr. 5.3: Tabuľky týkajúce sa hodnotenia robtivít

### <span id="page-23-0"></span>5.2.4 Triedy

Informácie o triedach sa nachádzajú v tabuľke class. Okream id obsahujú ešte id učiteľa, názov triedy a obsah (pokyny, odkazy na robtivity atď.). Informácie o súboroch, ktoré odosielajú žiaci ako riešenie sa nachádzajú v teabuľke class\_flies.

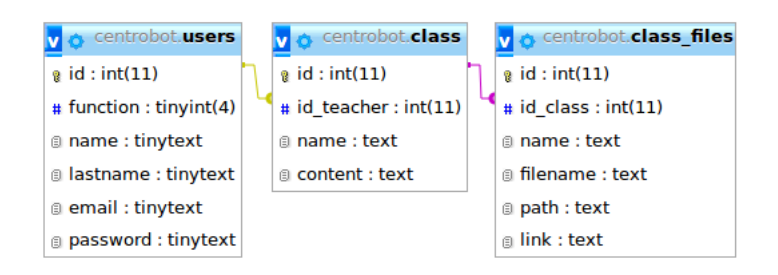

Obr. 5.4: Tabuľky týkajúce sa tried

### <span id="page-24-0"></span>5.3 Komponentný diagram

Na obrázku 5.5 sa nachádza Komponentný diagram. Obsahuje komponenty danej aplikácie. Prepojenie jednotlivých komponentov je znázornené obojstrannou šípkou. Komponenty sú rozdelené do dvoch vrstiev Aplikačná a Vrstva dátových modelov.

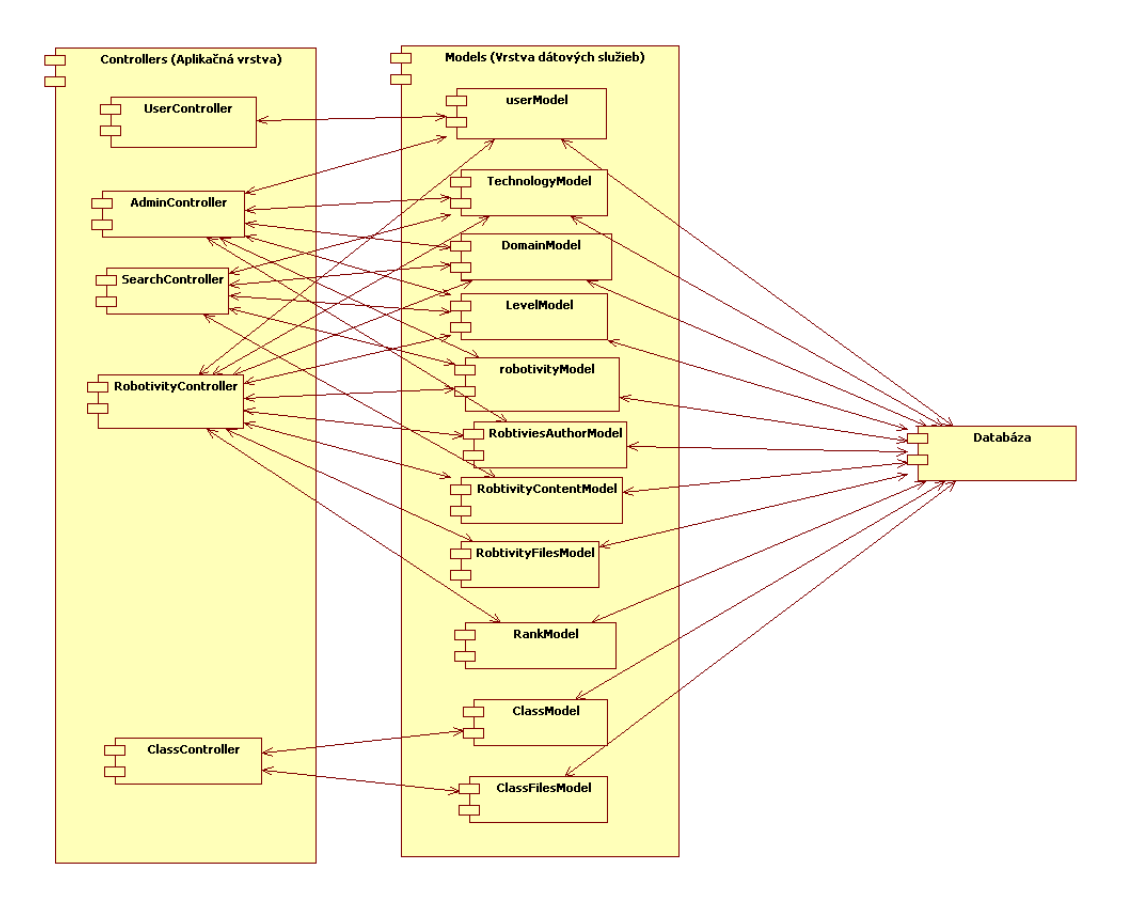

Obr. 5.5: Komponentný diagram

### <span id="page-24-1"></span>5.4 Vrstva dátových modelov

Tieto komponenty sa starajú o prácu s databázou (zapisovanie, upravovanie, vymazávanie a získavanie).

- ClassFilesModel tento model bude pracovať s tabuľkou classFiles. Bude tam zapisovať, vymazávať alebo získavať údaje o súboroch.
- ClassModel tento model bude pracovat' s tabul'kou class. Okream funkcii na pridávanie, vymazávanie a upravovanie tried obsahujúce aj funkciu getClass, ktorá na vstupe dostane id žiadanej triedy, a tá následne vráti túto triedu vo forme objektu. Ďalšou funkciou je funkcia getClassByTracher, ktorá na vstupe dostane id prihláseného používateľa a funkcia vráti zoznam tried uložených v poli.
- DomainModel tento model pracuje s tabuľkami domain a domain names. Obsahuje funkcie na pridávanie, upravovanie, vymazávanie alebo vyť ahovanie domén v patričnom jazyku.
- LevelModel tento model pracuje s tabul'kami level a level names. Obsahuje funkcie na pridávanie, upravovanie, vymazávanie alebo vyť ahovanie levelov v patričnom jazyku.
- TechnologyModel tento model pracuje s tabuľkami technology a technology\_names. Obsahuje funkcie na pridávanie, upravovanie, vymazávanie alebo vyťahovanie technológii v patričnom jazyku.
- RankModel tento model pracuje s tabuľkami rank a rank users. Tento model je určený pre zapisovanie údajov o hodnotení do databázy
- RobtivityModel Tento model pracuje hlavne s tabul'kou robtivies, no pri funkcii searchRobtivies, ktorá slúži na vyhľadávanie v robtivitách pracuje aj s tabuľkami domain, technology, level a robtivies content.
- RobtiviesAuthorModel tento model pracuje len s jednou tabuľkou, ktorou je robtives authors. Obsahuje funkcie na pridávanie, odoberanie autorov určitej robtivity a tiež na zistenie či je používateľ autorom danej robtivity.
- RobtivityContentModel pracuje s tabuľkou robtivies content. Okrem funkcií na pridávanie, vymazávanie alebo upravovanie obsahuje aj funkciu, ktorá vráti obsah špecifickej robtivity v určenom jazyku.
- Robtivity Files Model tento model pracuje s tabuľkou robtivies files a má za úlohu uchovávať v databáze informácie o súboroch týkajúcich sa robtivít.
- UserModel tento model pracuje výhradne s tabuľkou users. Obsahuje funkcie na pridávanie, upravovanie a odstránenie používateľa.

### <span id="page-25-0"></span>5.5 Aplikačná vrstva

Tieto komponenty zabezpečujú funkčnosť celej aplikácie. Pomocou modelov získavajú údaje z databázy, ktoré spracujú a následne zavolajú zobrazovacie komponenty (Views), ktoré požadovaný obsah zobrazia.

#### <span id="page-26-0"></span>5.5.1 Robtivity controller

Tento controller bude mať na starosti všetky operácie s robtivitami. Obrahuje tieto funkcie:

- createrobtivity táto funkcia vytiahne pomocou TechnologyModelu, DomainModelu a LevelModelu všetky položky rozdelenia v patričnom jazyku a odošle ich do Viewu kde sa zobrazí formulár pre vytvorenie novej robtivity.
- **addrobtivity** spracuje údaje, ktoré dostane z vyššie uvedeného formuláru a odošle ich do RobtivityModelu. Ten ich pridá následne pridá do databázy.
- myrobtivies cez RobtivityModel vytiahne z databázy robtivity, ktorých používateľ je autor a zobrazí ich vo viewe.
- editrobtivity na vstupe dostane id konkrétnej robtivity, ktorú chce používateľ upravovať. Z databázy vytiahne potrebné údaje a zobrazí view, pomocou ktorého sa bude dat daná robtivita upravovať.
- updaterobtivity táto funkcia spracuje údaje o upravenej robitivite a cez RobtivityContentModel ich zapíše do databázy. Ďalej prijme odoslané súbory a uloží ich do priečinku, ktorý má každá robtivita unikátny. Pokiaľ neexistuje tak ho vytvorí. Informácie o súboroch odošle do RobtivityFilesModelu a ten ich pridá do databázy.
- viewrobtivity na vstupe dostane id robtivity a jazyk v ktorom sa má zobraziť. Cez RobtivityContentModel, RobtivityFilesModel a RankModel získa obsah danej robtivity a pomocou viewu ho zobraz´ı.
- deletefile funkcia dostane na vstupe id súboru ktorý vymaže a následne ho odstráni cez RobtivityFilesModel aj z databázy.
- updaterank táto funkcia slúži na spracovávanie hodnotenia robtivít. Pokiaľ používateľ už danú robtivitu hodnotil, funkcia iba upraví jeho predošlé hodnotenie. Inak fukcia pridá do databázy záznam o jeho hodnotení.
- download pomocou tejto funkcie si môže používateľ stiahnuť celú robtivitu. Textový obsah robtivity exportuje do súboru v forme pdf dokumentu. Tento súbor spolu aj s inými súbormi patriacimi danej robite zabalí je jedného zipu a odošle požívateľovi.
- addAuthor funkcia pridáva k robtivite nového autora, ktorý ju môže upravovať.
- addtechnologyform funkcia cez modely vytiahne potrebné údaje z databázy a zobrazí form na pridávanie novej technológie. Pre pridanie novej technológie musí používateľ zadať názov vo všetkých jazykoch.
- $\bullet$  addTechnology funkcia pridá do databázy novú technológiu
- adddomainform funkcia zobrazí formulár pre vytvorenie novej domény
- adddomain funkcia pridá do databázy novú doménu
- addlevelform funkcia zobrazí formulár pre vytvorenie nového levelu
- addlevel funkcia pridá do databázy nový level
- deleteRobtivity funkcia vymaže robtivitu zo všetkých tabuliek v databáze spolu so všetkými súbormi ktoré obsahuje

#### <span id="page-27-0"></span>5.5.2 Admin controller

Tento controller bude prístupný len ak je používateľ prihlásený ako admin a obsahuje funkcie pre administráciu portálu.

- getNotApprovedUsers funkcia zobrazí pre administrátora tabuľku s používateľmi, ktorý čakajú na schválenie registrácie
- approveRegistration funkcia dostane na vstupe id používateľa, ktorému schváli registráciu
- disapproveRegistration funkcia dostanie na vstupe id používateľa, ktorému zamietne registráciu
- getRobtivies funkcia vypíše do tabuľky všetky robtivity v systéme
- removeAuthor funkcia odoberá danej robtivite autora, aby ju už nemohol upravovať.
- getUsers funkcia vypíše zoznam všetkých zaregistrovaných používateľov, administrátor ich potom môže povýšiť na administrátora alebo ich vymazať
- promoteUser táto funkcia povýši používateľa na administrátora
- removeUser táto funkcia vymaže používateľ a z databázy
- getDomains táto funkcia vypíše názvy všetkých domén vo všetkých jazykoch, s možnosť ou úpravy
- updateDomain funkcia upraví názov špecifickej domény v danom jazyku
- getTechnologies -táto funkcia vypíše názvy všetkých technológii vo všetkých jazykoch, s možnosťou úpravy
- updateTechnology funkcia upraví názov špecifickej technológii v danom jazyku
- getLevels táto funkcia vypíše názvy všetkých levelov vo všetkých jazykoch, s možnosť ou úpravy
- updateLevel funkcia upraví názov špecifického levelu v danom jazyku

#### <span id="page-28-0"></span>5.5.3 User controller

Tento Controller bude mať za úlohu operácie týkajúce sa používateľov (prihlasovanie, odhlasovanie a registrácia). Obsahuje tieto funkcie:

- setlogin táto funkcia zobrazí cez view formulár na prihlasovanie a registráciu používateľa
- registration skontroluje údaje ktoré dostane z registračného formulára (správnosť emailovej adresy, zhodu zadávaných hesiel atď.). Ak sú údaje korektné tak pridá nového používateľa do databázy.
- login skontroluje zadané prihlasovacie údaje a ak odpovedajú zaregistrovanému používateľovi, tak ho prihlási
- $\bullet$  logout táto funkcia odhlási používateľa
- changelang funkcia zmení jazyk v ktorom sa stránka zobrazuje

#### <span id="page-28-1"></span>5.5.4 Search controller

Tento controller bude zabezpečovať vyhľadávanie v robtivitách podľa vybratých kritérií a následné zobrazenie výsledkov vyhľadávania. Obsahuje tieto funkcie:

- getSearch funkcia vytiahne z databázy cez DomainModel, TechnologyModel a LevelModel parametre pre vyhľadávanie a zobrazí cez view vyhľadávací formulár.
- search spracuje údaje z vyhľadávacieho formuláru a cez searchModel získa vyhovujúce robtivity. Tie zobrazí ako výsledok vyhľadávania.

#### <span id="page-28-2"></span>5.5.5 Class controller

Tento controller sa bude starať o správnu funkcionalitu tried, ich pridávanie, upravovanie, mazanie a prijímanie výsledných súborov od študentov. Obsahuje tieto funkcie:

• myClasses – funkcia vytiahne podľa id používateľa zoznam jeho tried a vypíše mu ich do tabul'ky

- createclass funkcia zobrazi cez view formulár na vytvorenie triedy
- addclass funkcia spracuje údaje z formuláru a ak sú korektné tak ju pridá do databázy
- viewclass funkcia zobrazí cez view danú triedu. Ak ju volá učiteľ tak mu zobrazí zoznam odoslaných súborov od študentov. Môže si ich stiahnuť alebo vymazať. Ak ju volá nezaregistrovaný používateľ, tak sa mu namiesto zoznamu odoslaných súborov zobrazí odosielací formulár kde môže napísať svoje meno a odoslať riešenie.
- sendfile ak neexistuje, tak vytvorí unikátny priečinok pre danú triedu a nahrá do neho  $\overline{a}$ odoslaný súbor. Údaje o ňom potom zapíše do databázy pomocou ClassFilesModelu.
- $\bullet$  deletefile vymaže vybranú súbor zo servera aj z databázy
- $\bullet$  editclass funkcia zobrazí formulár na upravenie danej triedy
- $\bullet$  updateclass funkcia nahrá úpravu triedy do databázy
- deleteclass funkcia vymaže danú triedu z databázy

## <span id="page-29-0"></span>5.6 Prezentačná vrstva

Tieto komponenty sa starajú o zobrazovanie informácii. Sú volané controllermi a na vstupe môžu dostať aj nejaké dáta.

- template toto je hlavný a jediný view, ktorý volajú controllery. Jeho funkcia je zobraziť ďalšie viewy, ktoré dohromady poskladajú požadovanú formu stránky. Tá sa môže skladať z piatich častí: hlavička (head), horné menu (header, header logged, header\_admin), správa, ktorá sa používateľovi vypíše (message, warning message), hlavný obsah a pätička (footer). Tieto viewy volá poľa toho, aké parametre dostane na vstupe.
- head tento view obsahuje hlavičku HTML dokumentu, v nej sa okrem iného budú nachádzať linky na Bootstrap CSS, knižnicu jQery a pluginy CKEditor a Bootstrap star rating.
- header tento view obsahuje navigačný panel pre neprihlásených používateľov.

Prihlásiť sa Centrobot Hľadai

Obr. 5.6: Navigačný panel pre neprihlásených používateľov

• header\_logged – tento view obsahuje navigačný panel pre prihlásených používateľov.

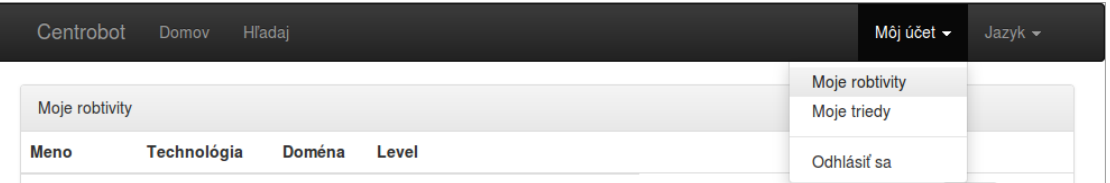

Obr. 5.7: Navigačný panel pre prihlásených používateľov

• header\_admin – tento view obsahuje navigačný panel pre administrátora.

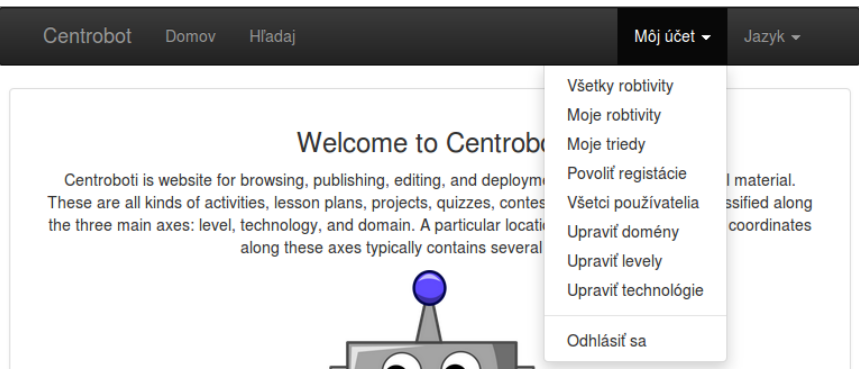

Obr. 5.8: Navigačný panel pre administrátora

- footer tento view obsahuje pätu stránky s menom tvorcu a rokom vytvorenia webu.
- make\_robtivity tento view zobrazí formulár pre tvorbu alebo editáciu robtivity
- make admin robtivity tento view zobrazí formulár pre tvorbu alebo editáciu robtivity určenú pre administrátora. Oproti bežnému viewu na editáciu robtivity obsahuje aj možnosť odstránenia autorov.
- allrobtivies tento view zobrazí zoznam všetkých robtivít ktoré sa nacházajú na serveri. Tento view je prístupný len pre administrátorov.
- allusers tento view zobrazí zoznam všetkých zaregistrovaných používateľov. Tento view je prístupný len pre administrátorov.
- aproveusers tento view zobrazí zoznam žiadostí o registráciu. Administrátor ju môže potvrdiť, alebo naopak zamietnuť.
- view\_robtivity tento view zobrazí robtivitu pre učiteľa
- view\_student\_robtivity tento view zobrazí robtivitu pre študenta. Od view\_robtivity sa líši menším počtom zobrazených informácii. Nezobrazí sa vzorové riešenie, opis pre učiteľa a možnosť stiahnutia robtivity a možnosť ohodnotiť danú robtivitu.

• message – tento view zobrazuje správu o úspešne vykonanej činnosti

Robtivita bola úspešne aktualizovaná.

Obr. 5.9: Úspešná správa

• warning\_message – tento view zobrazuje správu po neúspešnej akcii

Zadali ste zlé prihlasovacie údaje!

#### Obr. 5.10: Varovná správa

- login tento view zobrazí formulár pre prihlásenie alebo registráciu do systému
- search tento view zobrazí formulár na vyhľadávanie v robtivitách
- search\_result tento view zobrazí výsledky vyhľadávania
- welcome tento view zobrazí úvodnú uvítaciu správu
- add\_domain tento view zobrazí formulár na pridávanie novej domény
- edit\_domain tento view zobrazí formulár na úpravu existujúcich domén
- add\_technology tento view zobrazí formulár na pridávanie novej technológie
- edit\_technology tento view zobrazí formulár na úpravu existujúcich technológii
- add level tento view zobrazí formulár na pridávanie nového levelu
- edit level tento view zobrazí formulár na úpravu existujúcich levelov

• my\_classes – tento view obsahuje tabuľku so zoznamom učiteľových tried

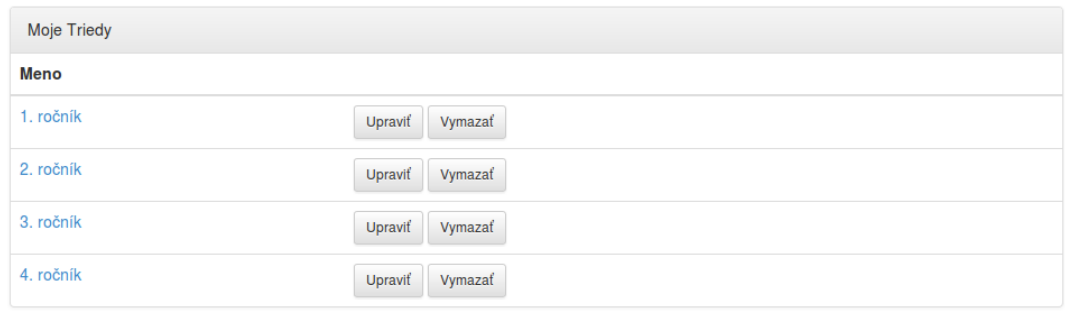

Vytvoriť novú triedu

Obr. 5.11: Tabuľka obsahujúca zoznam tried

• create\_class – tento view zobrazí formulár pre vytvorenie novej triedy

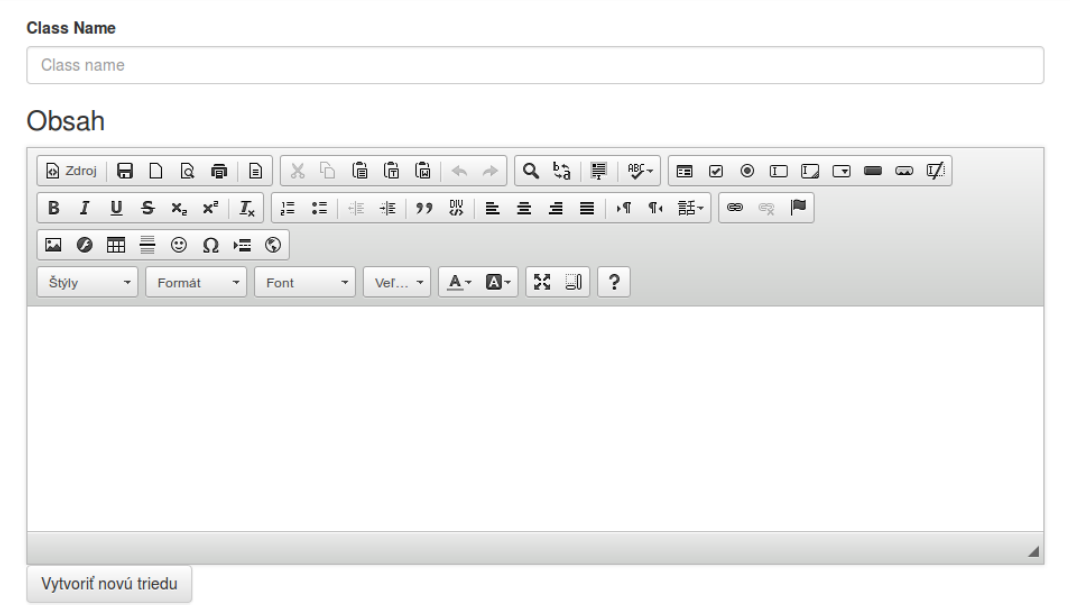

Obr. 5.12: Formulár pre vytvorenie novej triedy

• edit\_class – tento view zobrazí formulár pre úpravu existujúcej triedy

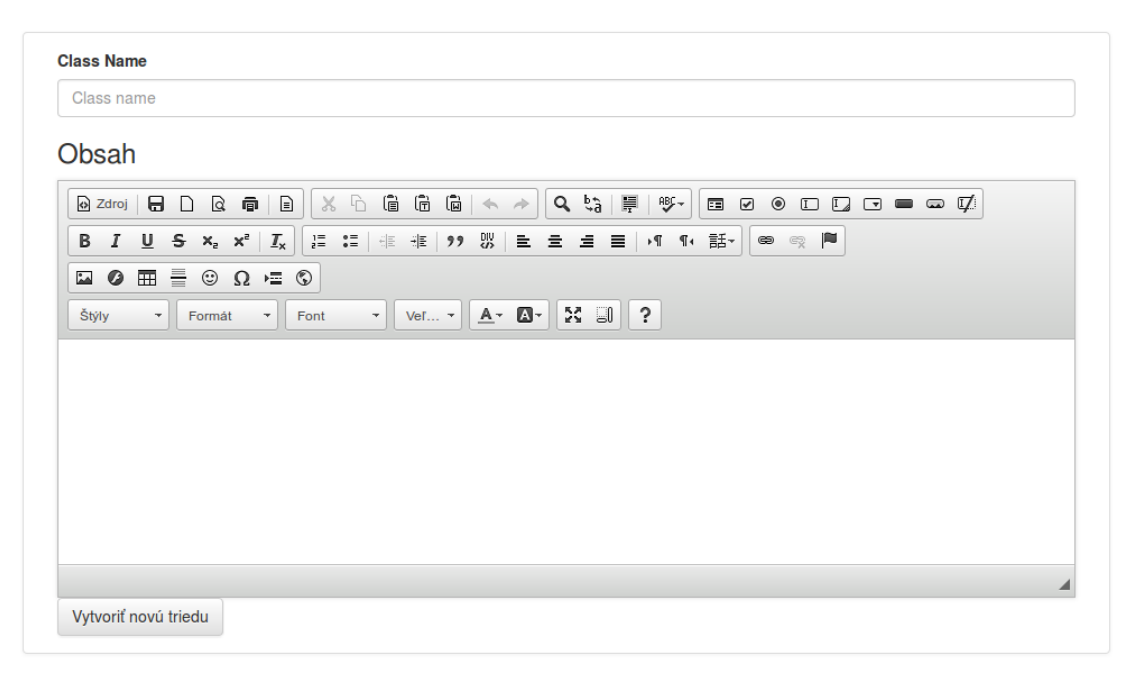

Obr. 5.13: Formulár pre úpravu existujúcej triedy

• view\_class – tento view zobrazuje triedu pre žiakov. Okrem názvu a obsahu sa im zobrazí aj formulár pre odoslanie riešenia.

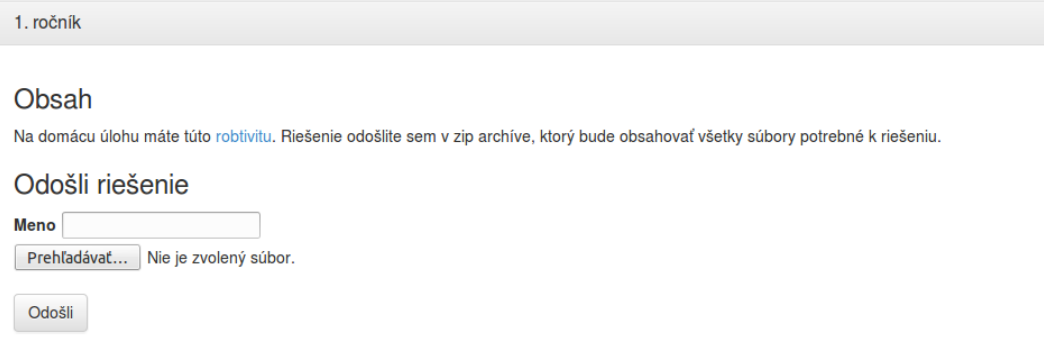

Obr. 5.14: Takto vidia triedu žiaci

• view\_teacher\_class – tento view zobrazuje triedu pre učiteľa, ktorý ju vytvoril. Okrem jej názvu a obsahu vidí aj zoznam riešení, ktoré mu žiaci odoslali. On si ich následne môže stiahnuť alebo vymazať.

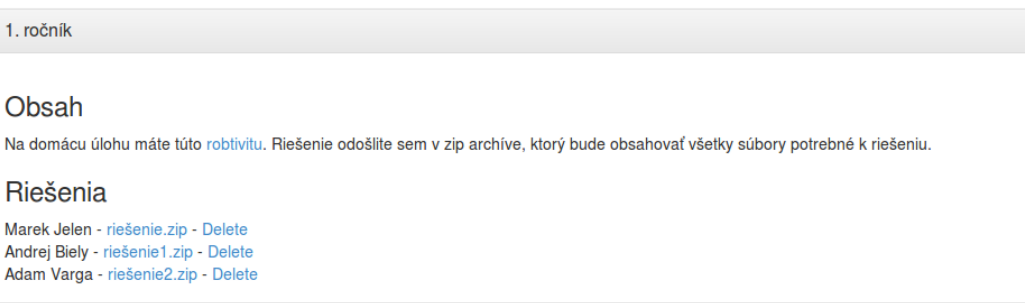

Obr. 5.15: Takto vidí triedu učiteľ, ktorý ju vytvoril

• myrobtivies – tento view zobrazí zoznam robtivít, ktorých je prihlásený používateľ autorom

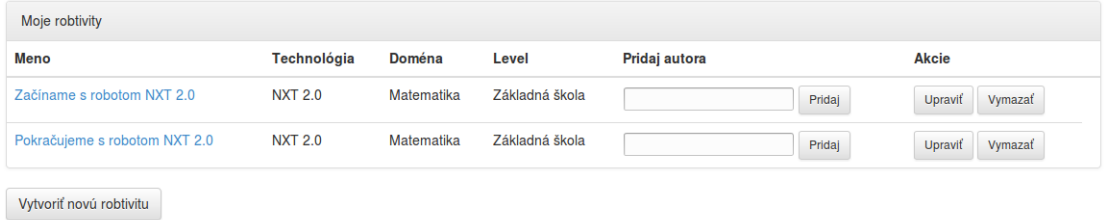

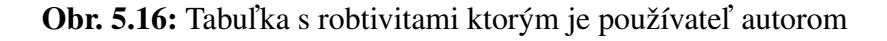

• create\_robtivity – tento view zobrazí formulár pre vytvorenie novej robtivity

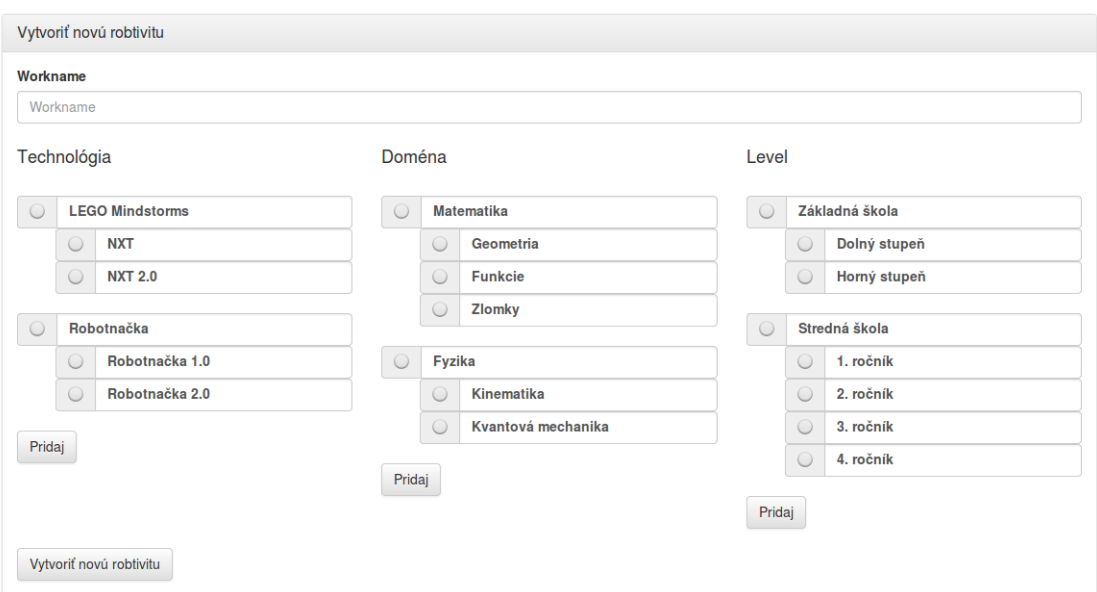

Obr. 5.17: Formulár pre vytvorenie novej robtivity

## <span id="page-35-0"></span>6. Implementácia

Aplikáciu sa mi podarilo implementovať podľa požadovanej špecifikácie a momentálne sa nachádza na na serveri kempelen.ii.fmph.uniba.sk/centrobot/. Server beží pod Apachom a údaje je ukladá do MySQL databázy. Aplikácia funguje vo všetkých moderných prehliadačoch (Firefox, Chrome, Internet Exploreri atd.). Je optimalizovaná aj na mobilné zariadenia ako sú smartphony alebo tablety.

Aplikácia je open-source, čo je pre jej budúci vývoj obrovská výhoda. Jej zdrojové kódy som zverejnil na serveri GitHub [16]. Má tiež vytvorený vlastný repozitár, takže na jej d'alšom vývoji sa môžu podieľať aj ostatní vývojári. Ďalšou výhodou je jednoduchší update po pridaní novej funkcionality alebo oprave nájdených bugov.

### <span id="page-35-1"></span>6.1 Vytvorenie robtivity

Používateľ sa musí najskôr zaregistrovať a počkať na administrátora, kým mu schváli registráciu. Potom sa používateľ môže prihlásiť. V pravom hornom rohu stránky sa nachádza používateľské menu. Pre vytvorenie robtivity klikne používateľ najskôr na položku Moje *robtivity* a z vysúvacieho menu vyberie položku Moje robtivity.

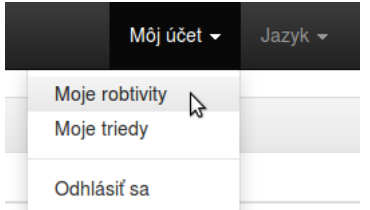

Obr. 6.1: Používateľské menu

Používateľovi sa následne zobrazí tabuľka s jeho robtivitami. Pokiaľ žiadne ešte nemá, tabuľka bude prázdna. Teraz klikneme na tlačítko *Vytvoriť novú robtivitu*.

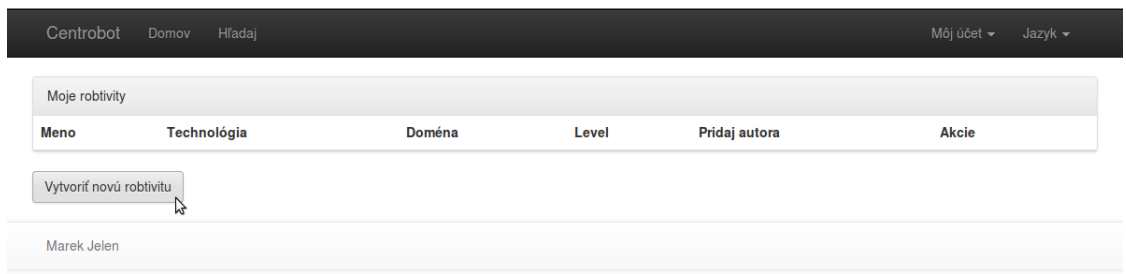

Obr. 6.2: Prázdna tabuľka s robtivitami

Po kliknutí sa nám zobrazí formulár pre vytvorenie novej robtivity. Vo formulári treba vyplniť pracovné meno a vybrať súradnice robtivity ktorú chceme vytvoriť. Pokiaľ sa v systéme také súradnice ešte nenachádzajú, môžeme si ich vytvoriť. Povedzme, že si chceme vytvoriť novú doménu s názvom Robotika. Tak klikneme v stĺpci Doména na tlačidlo pridaj.

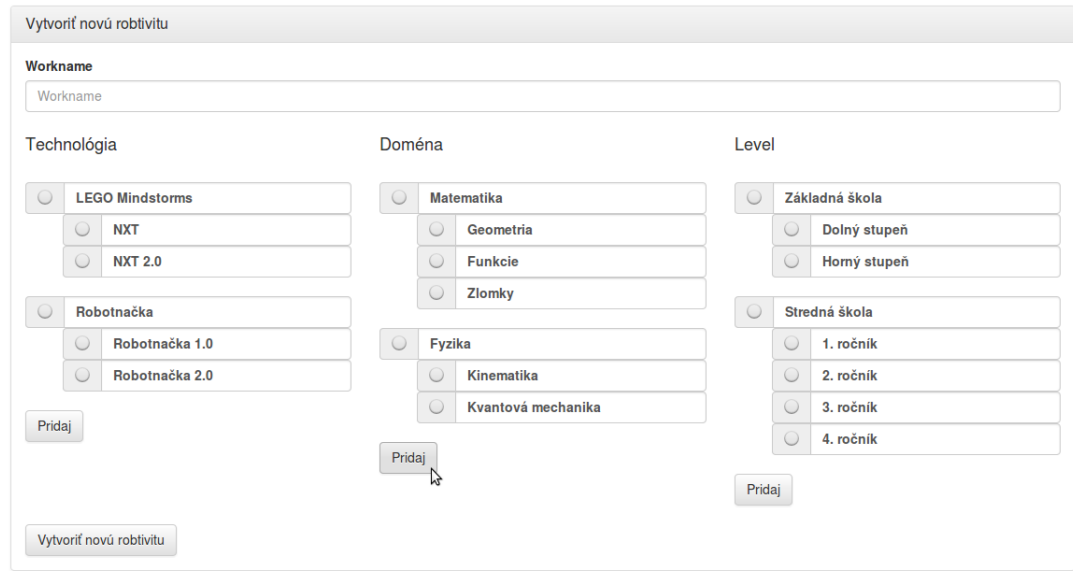

Obr. 6.3: Formulár pre vytvorenie novej robtivity

Zobrazí sa nám formulár pre pridávanie novej domény. Názov vyplníme v požadovaných jazykoch a pokiaľ chceme, môžme si vybrať rodičovskú doménu. Klikneme teraz na tlačidlo *Pridaj*.

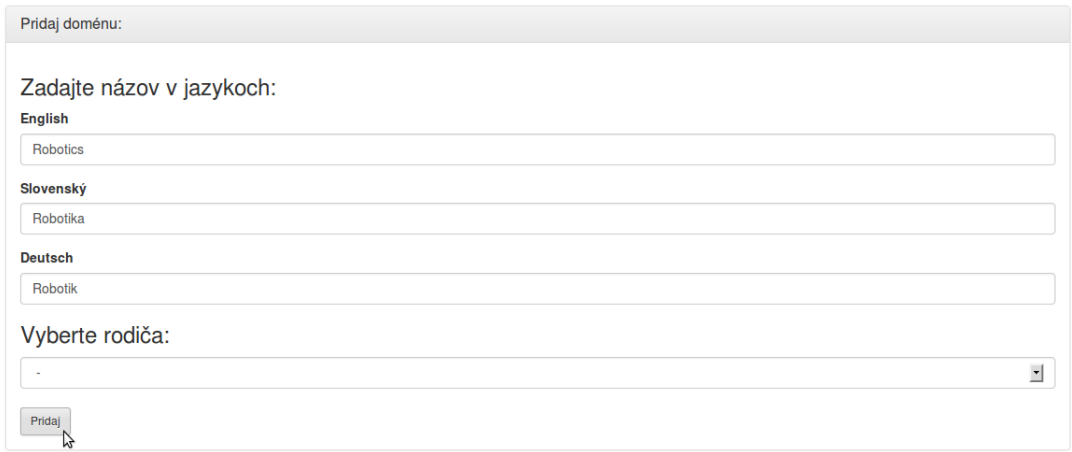

Obr. 6.4: Formulár pre vytvorenie novej domény

Systém nám vypíše správu o úspešnom pridaní novej domény a už sa nám teraz zobrazila aj vo formulári a môžme si ju vybrať. Takto isto sa dajú pridávať aj nové technológie ale levely. Teraz už môžme napísať pracovné meno, označiť požadované súradnice a kliknúť na tlačidlo vytvoriť novú robtivitu.

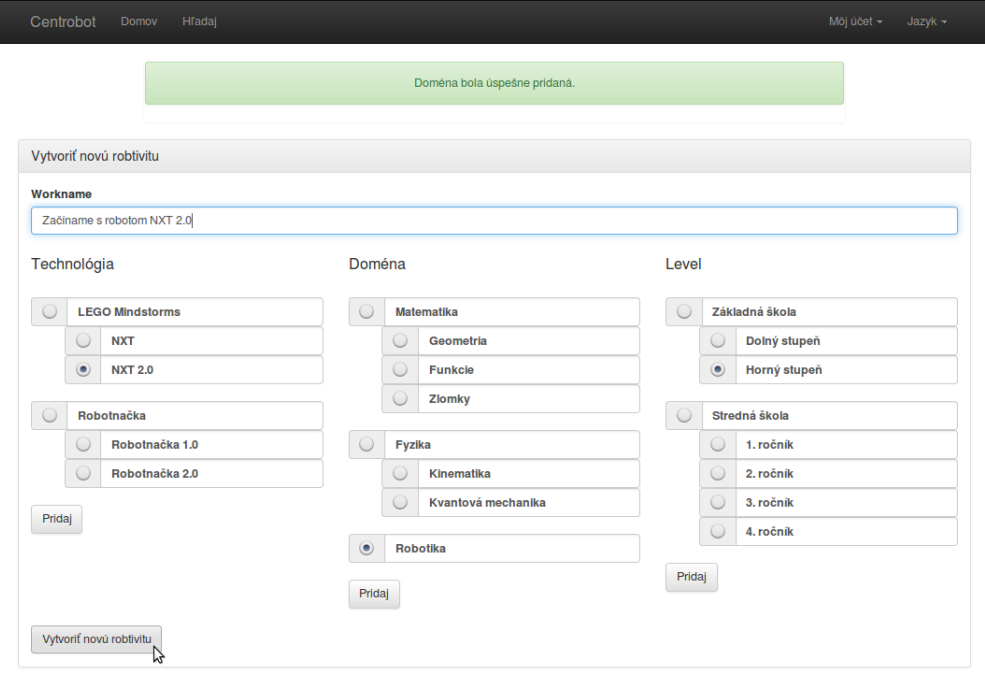

Obr. 6.5: Formulár pre vytvorenie novej robtivity

Opäť sa nám zobrazí tabuľka s našimi robtivitami, no už tam bude aj naša novo vytvorená robtivita. Pokiaľ by chcelo robtivitu vytvárať viacej autorov, stačí do kolonky Pridaj autora napísať email autora, ktorého chceme pridať a kliknúť na tlačidlo *Pridaj*. Keď chceme napísať obsah robtivity klikneme na tlačidlo Upraviť.

| Centrobot<br>Domov<br>Hľadaj |                |               |              |               |        | Môj účet -<br>Jazyk -   |
|------------------------------|----------------|---------------|--------------|---------------|--------|-------------------------|
| Moje robtivity               |                |               |              |               |        |                         |
| Meno                         | Technológia    | <b>Doména</b> | Level        | Pridaj autora |        | <b>Akcie</b>            |
| Začíname s robotom NXT 2.0   | <b>NXT 2.0</b> | Robotika      | Horný stupeň |               | Pridaj | Upraviť<br>Vymazať<br>パ |
| Vytvoriť novú robtivitu      |                |               |              |               |        |                         |
| Marek Jelen                  |                |               |              |               |        |                         |

Obr. 6.6: Tabul'ka s robtivitami

Teraz sa nám zobrazí formulár na tvorbu robtivít. Hneď na začiatku sa dajú odosielať obrázky, ktoré sa potom neskôr dajú v robtivitách používať. Po ich odoslaní sa nám zobrazí zoznam obrázkov a môžme si z tade skopírovať adresu obrázku a používať ich v ostatných častiach robtivít. Robtivitu nemusíme urobiť naraz celú. Môžme ju neustále upravovať a dopĺňať. Potom keď bude robitivita hotová na konci formulára zaškrtneme položku publikovať a robtivita bude zverejnená ne webe pre všetkých.

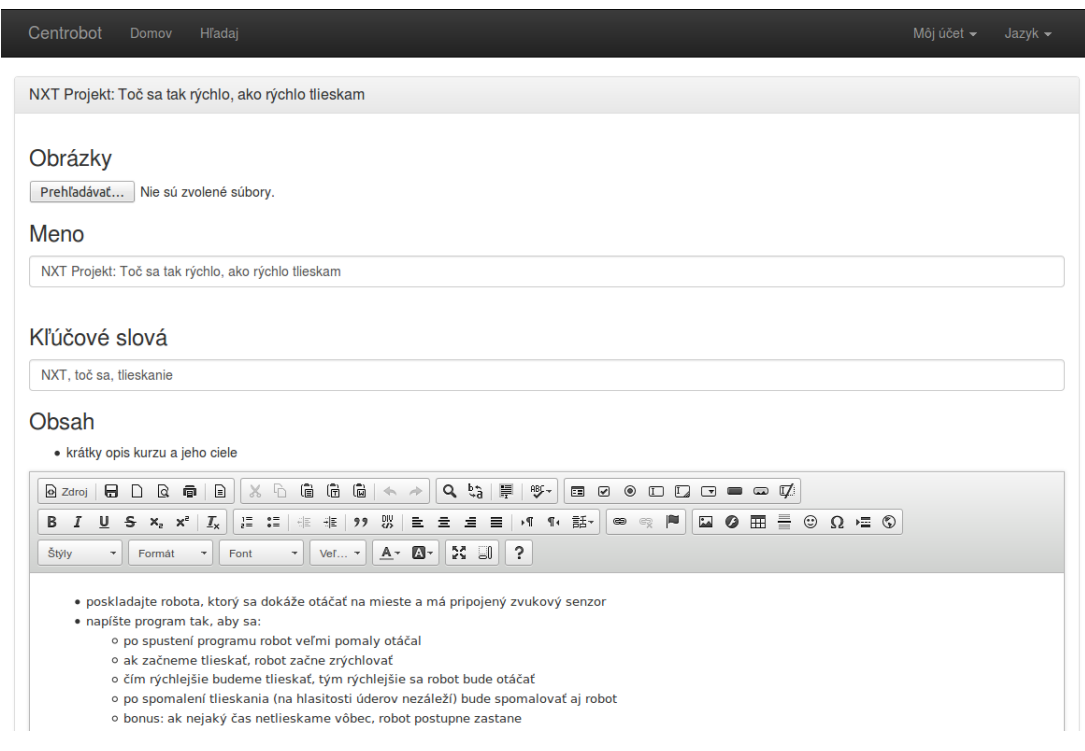

#### Obr. 6.7: Formulár pre vytváranie robtivity

Takto potom vyzerá výsledná robtivita:

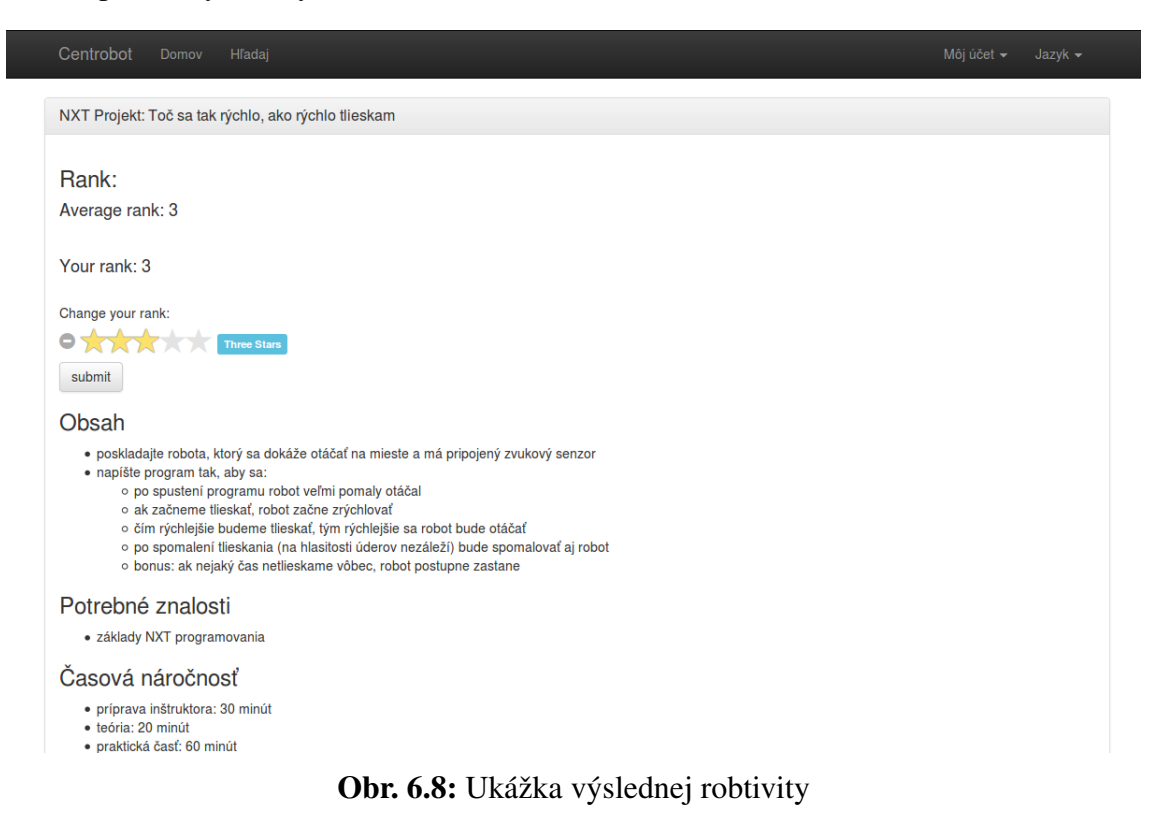

## <span id="page-39-0"></span>7. Záver

Cieľom bakalárskej práce bolo vytvoriť viacjazyčný webový portál projektov výukovej robotiky, ktorá by poskytovala široké možnosti pri ich tvorbe, no zároveň by bola jednoduchá na použitie, aby ju moli používať a tvoriť jej obsah aj ľudia bez nejakých špeciálnych znalostí torby webu.

Ciel' sa nám podarilo splniť, vznikla aplikácia, ktorú sa nám podarilo úspešne nasadiť na webový server. Aplikácia je jednoduchá na používanie, no zároveň obsahuje všetky potrebné funkcie. Podporuje aj responzívny dizajn, čiže jej obsah sa pekne zobrazuje na rozličných rozlíšeniach a veľkostiach displejov či už notebookov, mobilov alebo tabletov. Jej funkčnosť teda nieje obmedzená len pre počítače.

Aplikácia má potenciál aj pre ďalší vývoj. Jej zdrojové kódy sú zverejnené na GitHube, čiže na jej vývoji sa môže jednoducho podieľať aj viacej ľudí súčasne a môže sa tiež samozrejme aj bezplatne používať. V rámci budúceho vývoja by sa dalo urobiť napríklad inteligentnejšie vyhľadávanie s podporou fulltextového vyhľadávanie a automatickým dopĺňaním textu, prípadne automatické opravovanie a obodovanie riešení, ktoré žiaci odovzdávajú.

## Zdroje

- [1] Balogh, R. *et al.*, *Centrobot Portal for Robotics Educational Course Material*, R. Robotics in Education 2010 : Proceedings of the 1st International Conference. Bratislava, (2010).
- [2] Rajníček, J., *Portál výukovej robotiky pre projekt Centrobot* (2010), bakalárska práca, FMFI UK.
- [3] Pitt, Ch., *Pro PHP MVC* (2012), ISBN: 1430241640.
- [4] Elislab. CodeIgniter User Guide [Online] [Dátum: 20.2.2014] http://ellislab.com/codeigniter/user-guide/
- [5] zajtra. Nauč sa CodeIgniter [Online] [Dátum: 5.4.2011] http://www.zajtra.sk/serial/6/codeigniter-videotutorial
- [6] GitHub. HTML to PDF converter (PHP5) [Online] [Dátum: 21.4.2014] https://github.com/dompdf/dompdf
- [7] Krajee. Bootstrap Star Rating [Online] [Dátum: 8.1.2014] http://plugins.krajee.com/star-rating
- [8] Bootstrap [Online] [Dátum: 5.4.2014] http://getbootstrap.com/
- [9] Disqus [Online] [Datum: 8.4.2014] https://disqus.com/ ´
- [10] CKEditor [Online] [Dátum: 1.2.2014] http://ckeditor.com
- [11] Virtuallab. Stavebnice LEGO MINDSTORMS vo vyučovaní [Online] [Dátum: 8.1.2014] http://virtuallab.kar.elf.stuba.sk/robowiki/
- [12] Robotické vzdělávanání [Online] [Dátum: 8.1.2014] https://lego.zcu.cz/web/
- [13] NXT programs [Online] [Dátum: 8.1.2014] http://www.nxtprograms.com/
- [14] MediaWiki [Online] [Dátum: 8.1.2014] http://www.mediawiki.org/
- [15] WikiText [Online] [Dátum: 8.1.2014] http://www.mediawiki.org/wiki/Wikitext
- [16] Centrobot [Online] [Dátum: 8.1.2014] https://github.com/marek657/centrobot

# Prílohy

CD obsahujúce:

• Zdrojové kódy aplikácie